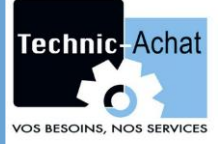

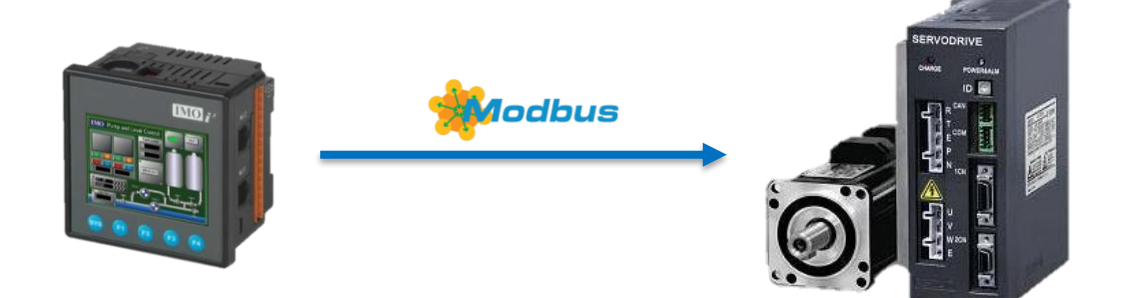

#### Matériels utilisés :

- Automate I3
- Servodrive Estun
- Moteur brushless

#### **SOMMAIRE**

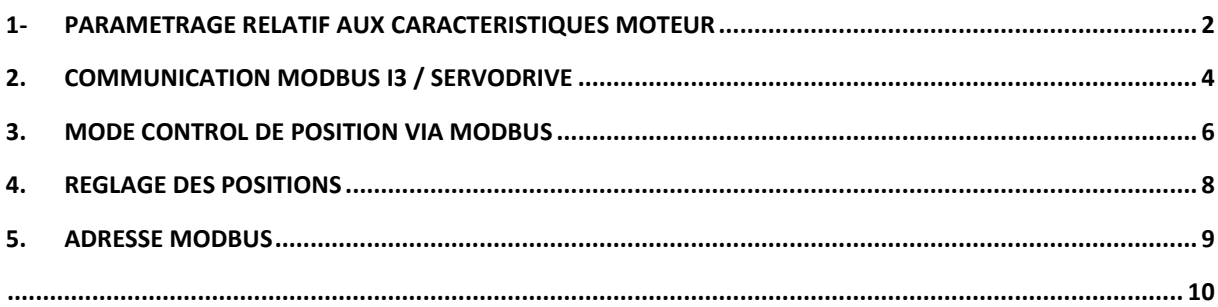

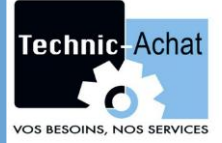

## <span id="page-1-0"></span>**1- Paramétrage relatif aux caractéristiques moteur**

Dans un premier temps, vous devez configurer le servodrive pour l'associer avec votre moteur pour cela on modifiera l'adresse **Pn840**.

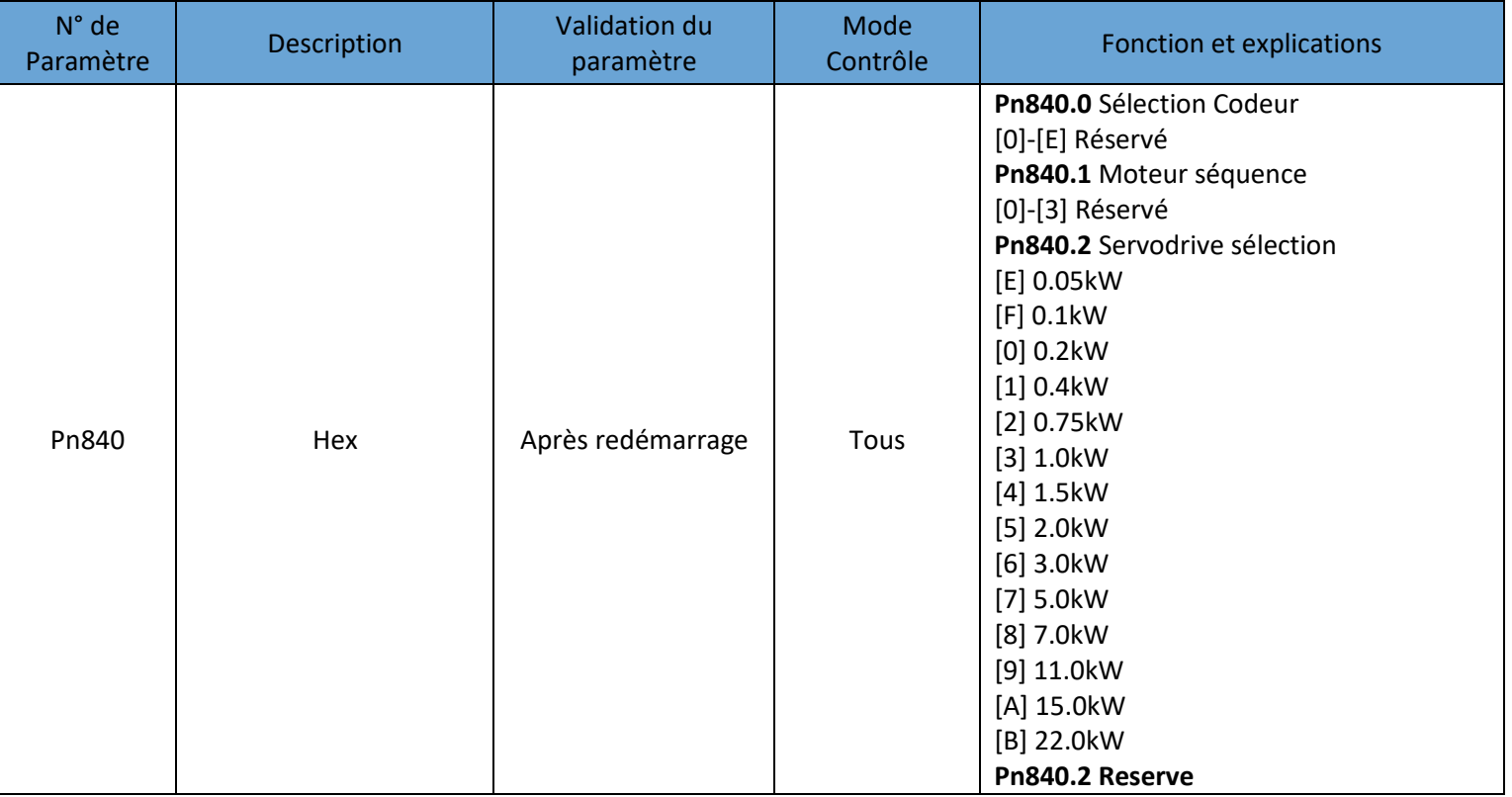

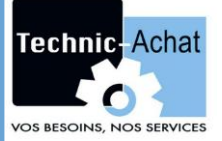

## **NOTICE D'UTILISATION : Pilotage d'un axe via liaison Modbus**

Une fois les paramètres configurés, il est possible de lancer un mouvement simple pour vérifier la bonne configuration (JOG MODE).

- 1. Appuyer sur « MODE » pour sélectionner le mode « FN »
- 2. Appuyer sur « INC » ou « DEC » pour sélectionner le « FN002 »

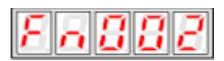

3. Appuyer sur « ENTRER » pour entrer dans la fonction JOG

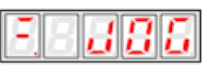

4. Appuyer sur « MODE » le servodrive se met en puissance

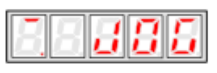

5. Appuyer sur « INC » ou « DEC » pour faire tourner le moteur dans un sens ou l'autre

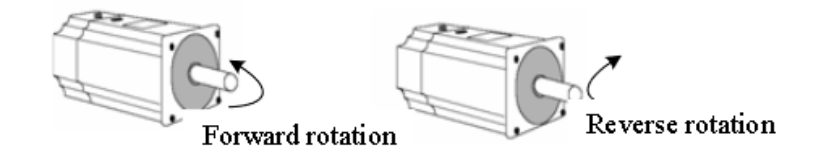

### <span id="page-3-0"></span>**2. Communication Modbus I3 / Servodrive**

Ici l'I3 est maître de la communication, on configurera le Modbus selon les caractéristiques suivantes :

- Vitesse de communication :19200 bps
- Protocol : 8, E, 1 (Modbus RTU)
- Adresse du nœud du servodrive : 1
- Adresse de l'I3 : 0 (obligatoire)

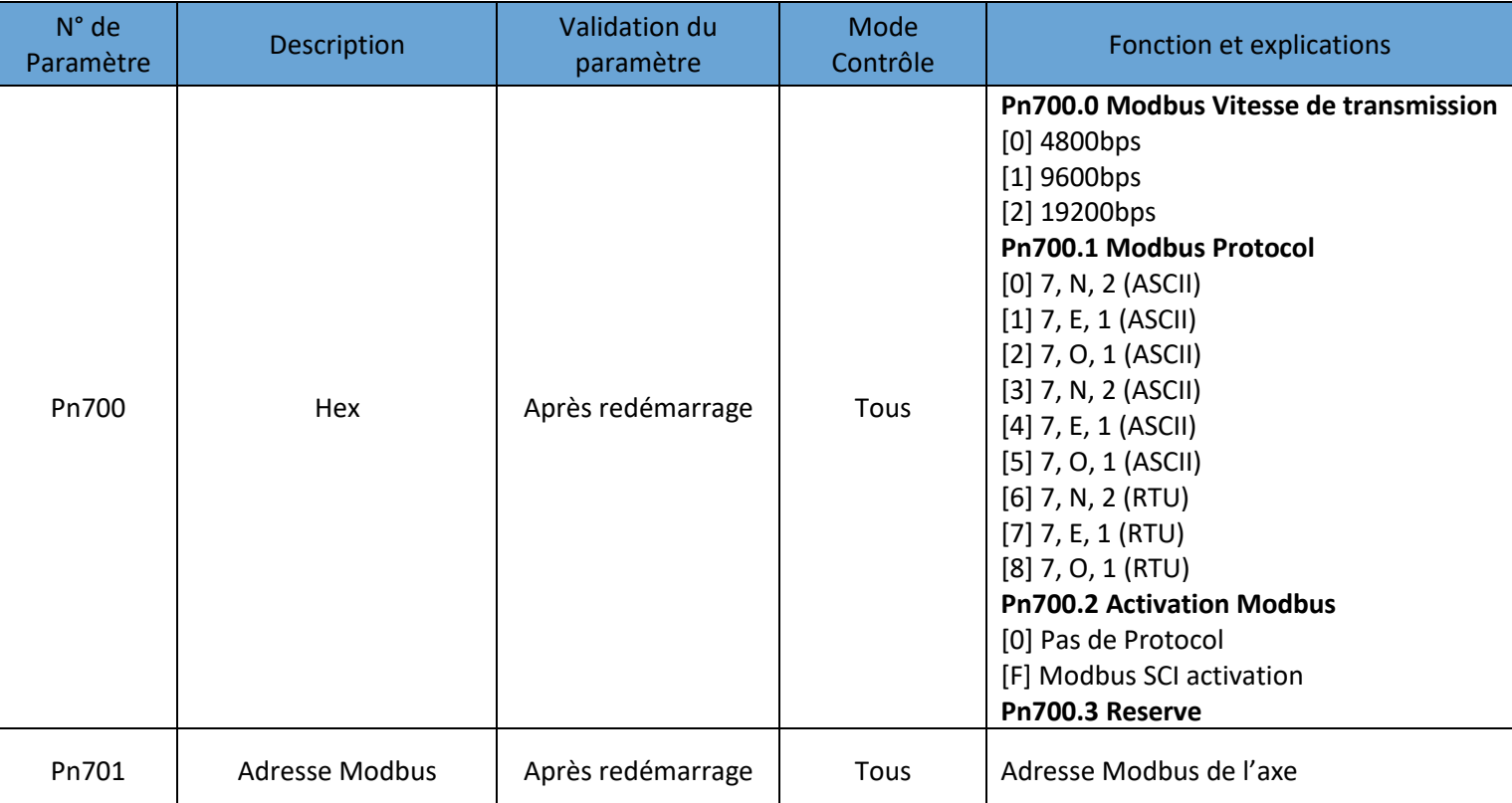

On obtient donc **PN700 = [ ][1][7][2]** et **PN701 =[1]**

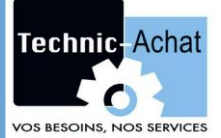

#### **NOTICE D'UTILISATION : Pilotage d'un axe via liaison Modbus**

 $\times$ 

#### Passons maintenant à la configuration de la communication de l'automate (port MJ2).

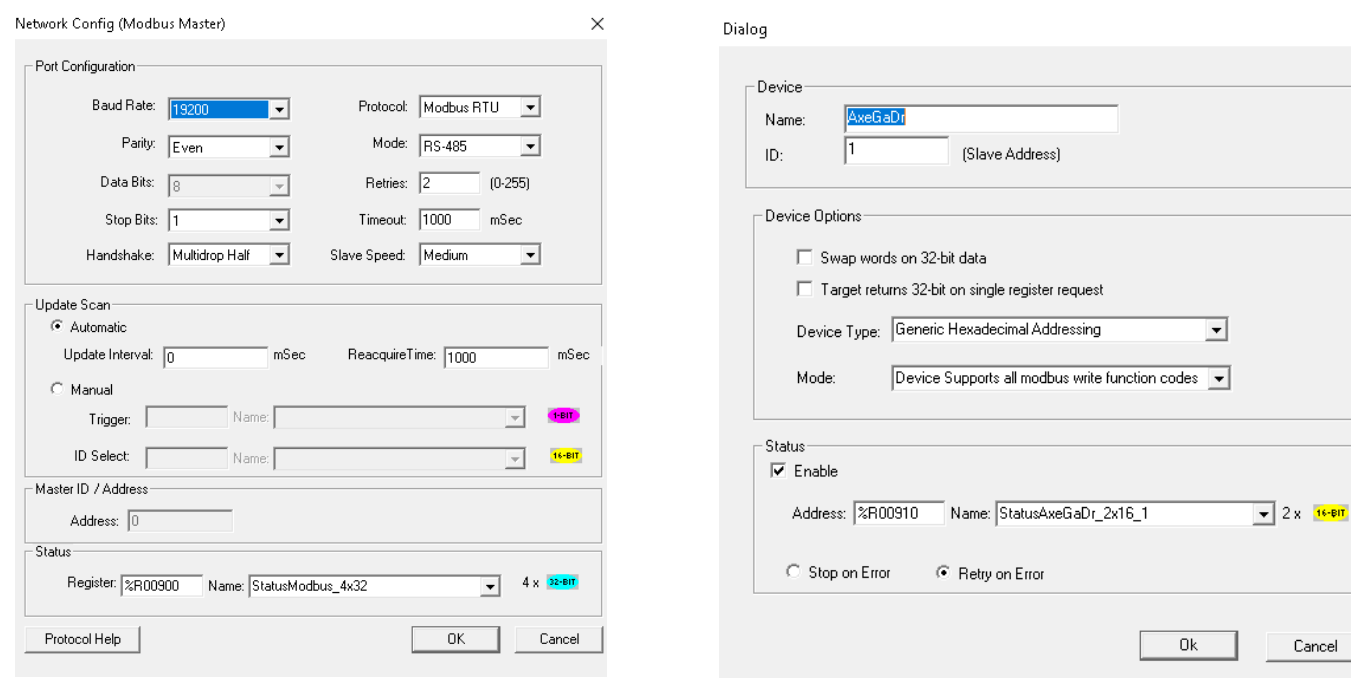

En ce qui concerne le câble de communication :

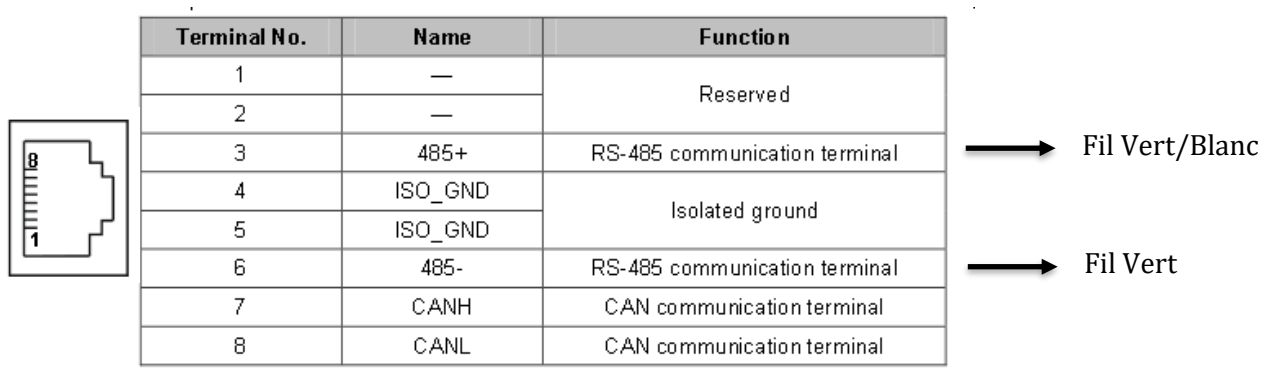

#### • Coté Servodrive :

#### • Coté Automate :

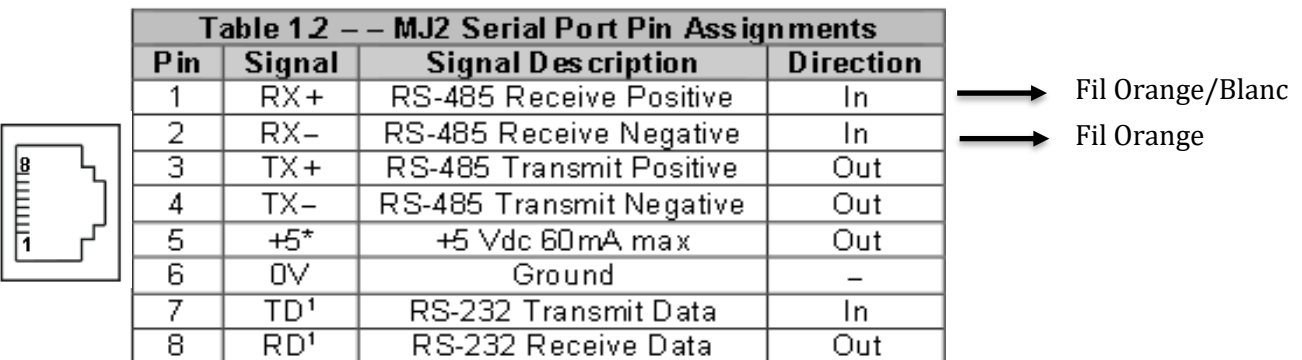

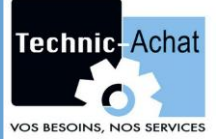

## <span id="page-5-0"></span>**3. Mode Control de position via Modbus**

# **Control Mode : PN005 = [ ][ ][C][ ]**

Ce mode utilise les entrées P-CL, N-CL et P-CON du servodrive.

Ces entrées sont localisées de base sur les entrées suivantes :

- CN1  $15$ : P-CON  $\rightarrow$  Permet de changer de step (pas forcement utile dépend des applications)
- CN1\_41 : P-CL  $\rightarrow$  Lance le mouvement
- CN1\_42 : N-CL  $\rightarrow$  Lance la recherche du point de référence (Homing)

Pour activer ces entrées en Modbus on mettra le paramètre **PN512 = [ ][ ][1][ ]** et **PN513 =[1][1][ ][ ]**

On pilotera ces entrées via les adresses modbus 516<sub>[10]</sub> et 517<sub>[10]</sub> correspond aux paramètres PN516 et PN517.

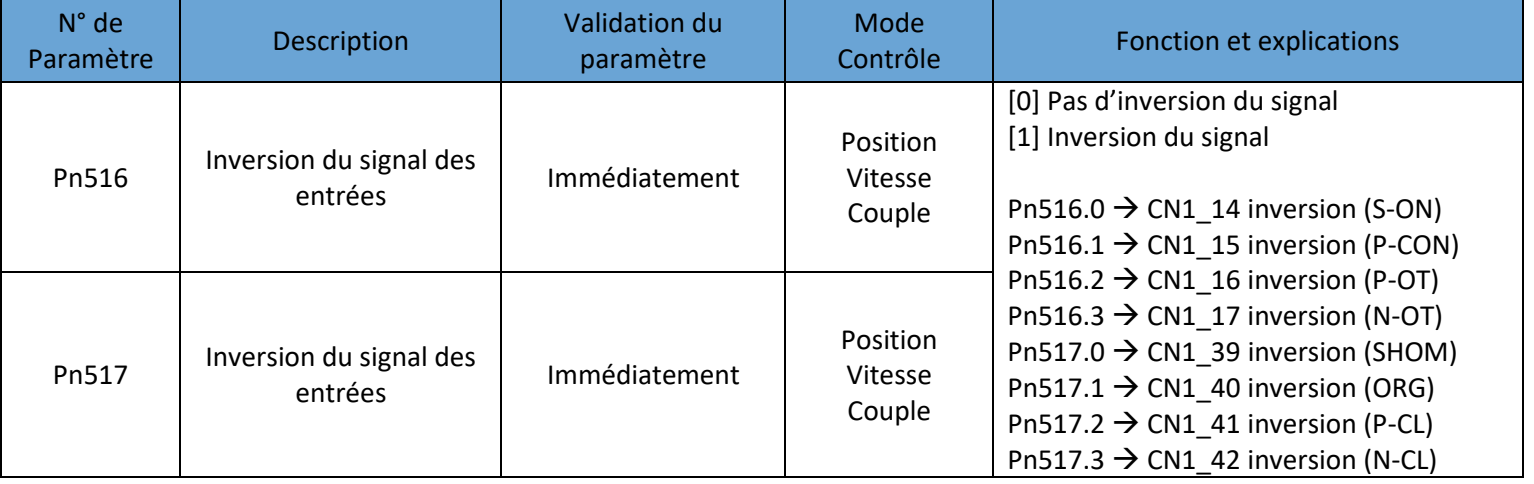

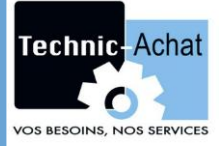

Définition du cycle selon les applications :

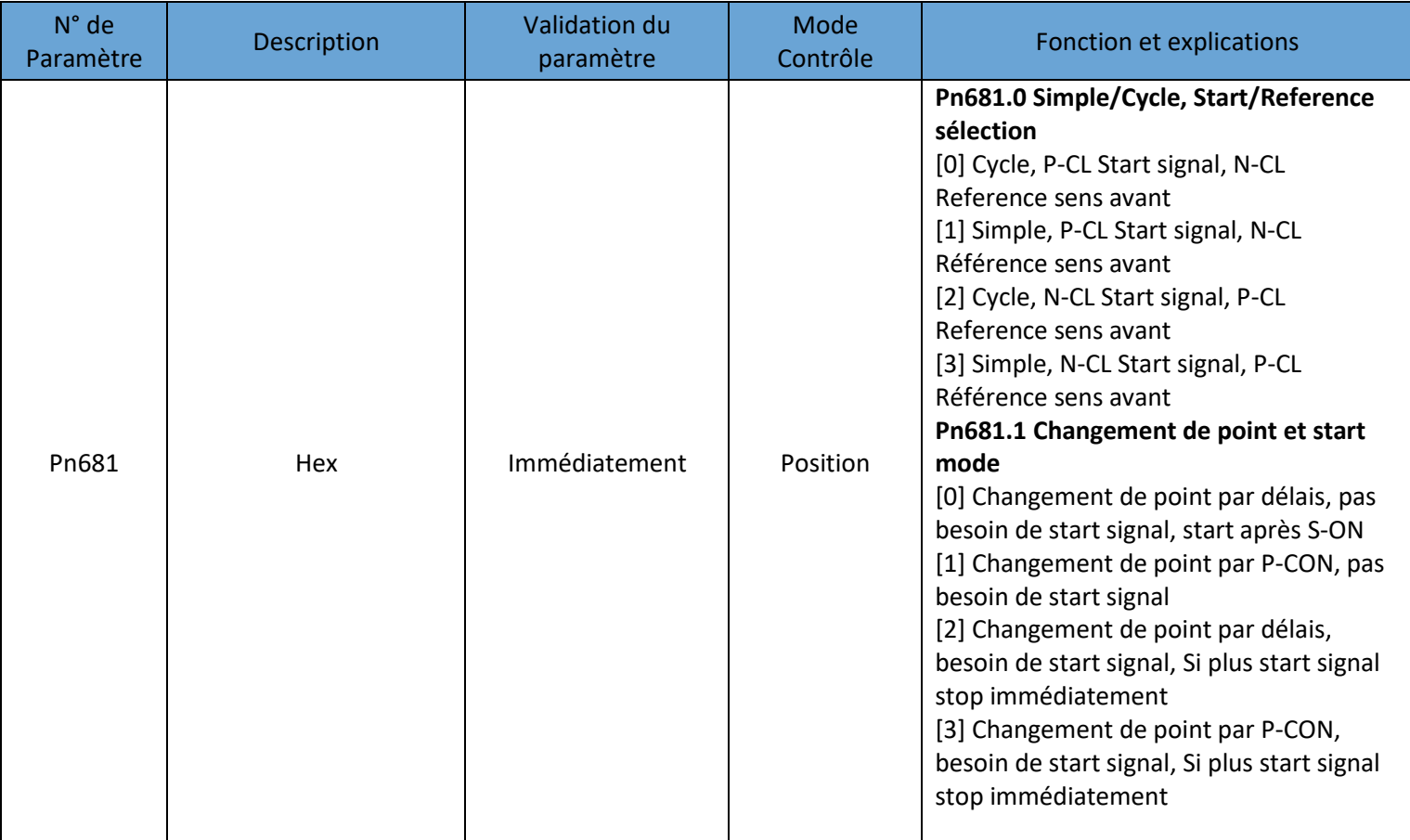

#### Généralement **PN681 = [ ][][2 ou 3][0 ou 1]**

Note :

Simple Opération : à la fin du cycle des positions programmés redemande un FM de P-CL

Cycle Opération : à la fin du cycle des positions programmés redémarre automatiquement si P-CL actif.

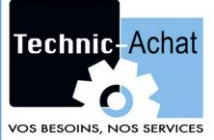

#### <span id="page-7-0"></span>**4. Réglage des positions**

**PN682 = [0]** si position en relatif ou **PN682 = [1]** si position en absolu.

On peut grâce à ce mode prérégler 15 positions dans les paramètres PN600 à PN630. Ici les paramètres marchent par paire selon l'exemple pour le premier point suivant.

#### **Position du point 1 (en unité de mesure) = PN600 x10000 + PN601**

Les vitesses et les rampes d'accélération et de décélération sont paramétrables PN632 à PN663 (voir manuel d'utilisation Estun).

Les paramètres PN682 et PN683 permettront de régler le nombre de point utilisé dans le cycle.

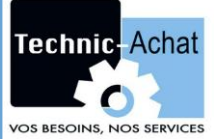

#### <span id="page-8-0"></span>**5. Adresse MODBUS**

Ces adresses vous permettent de récupérer des informations importantes comme la position actuelle du moteur ou encore d'effacer une erreur en cours au niveau du servodrive. Attention les adresses suivantes sont en hexadécimal.

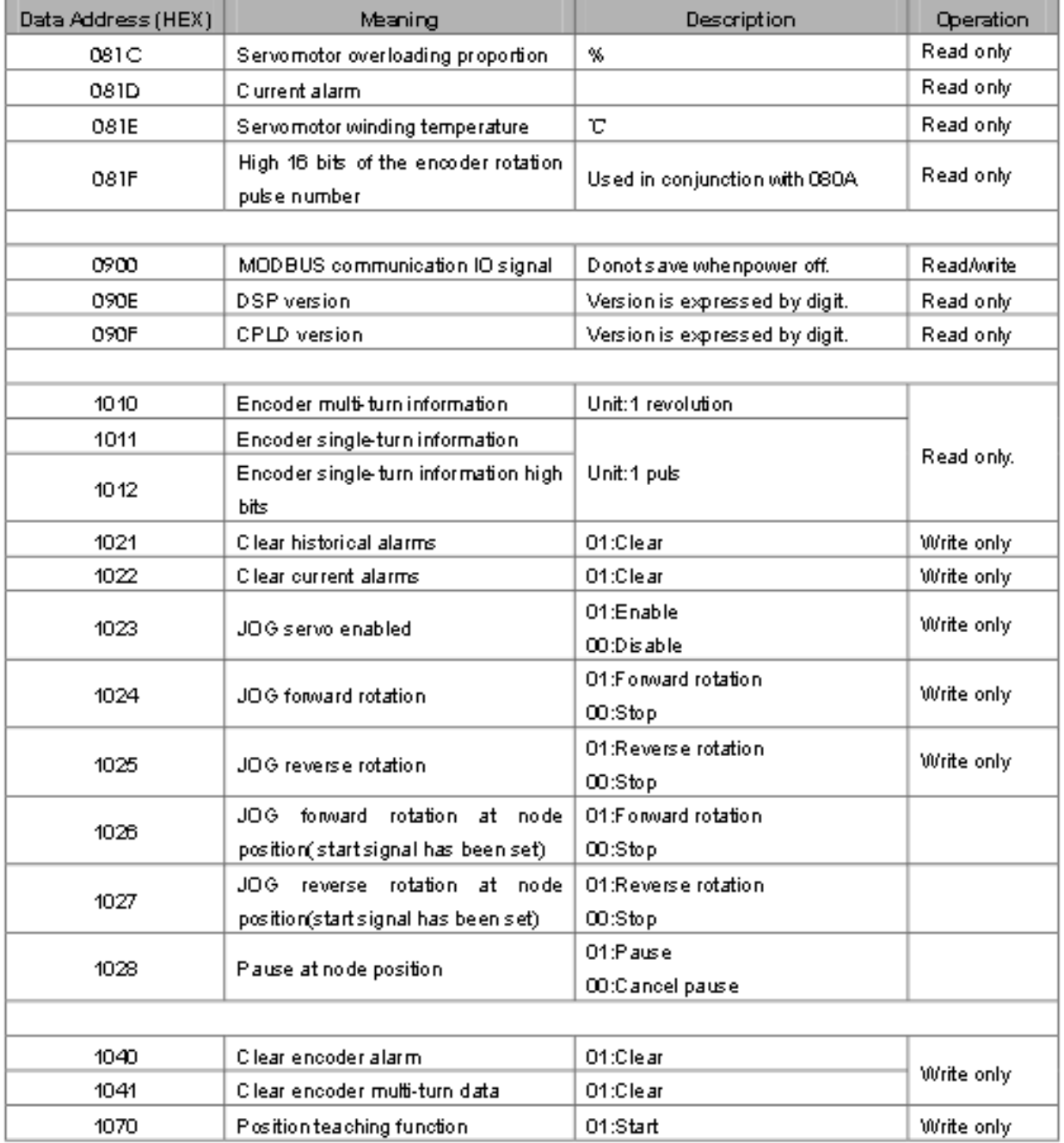

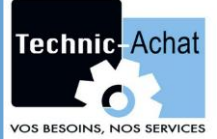

## **NOTICE D'UTILISATION : Pilotage d'un axe via liaison Modbus**

<span id="page-9-0"></span>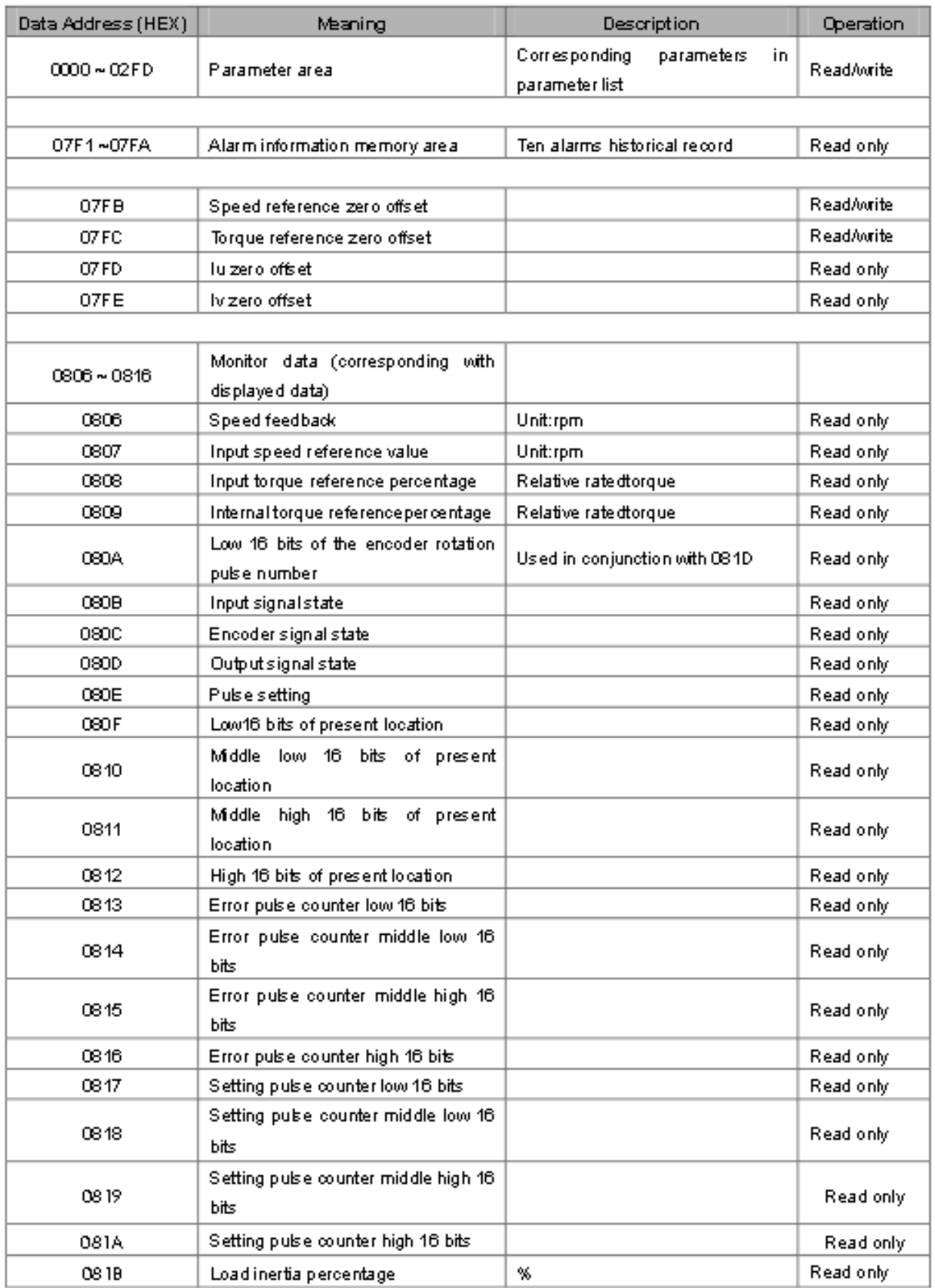